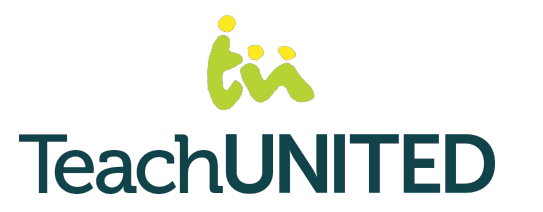

# How To:

### Get Started with Google Classroom

# Logging In

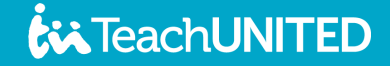

## Step 1: Open [classroom.google.com](http://classroom.google.com)

If you don't see your course, make sure you are signed into the correct google account. Check this by clicking on the top right corner icon.

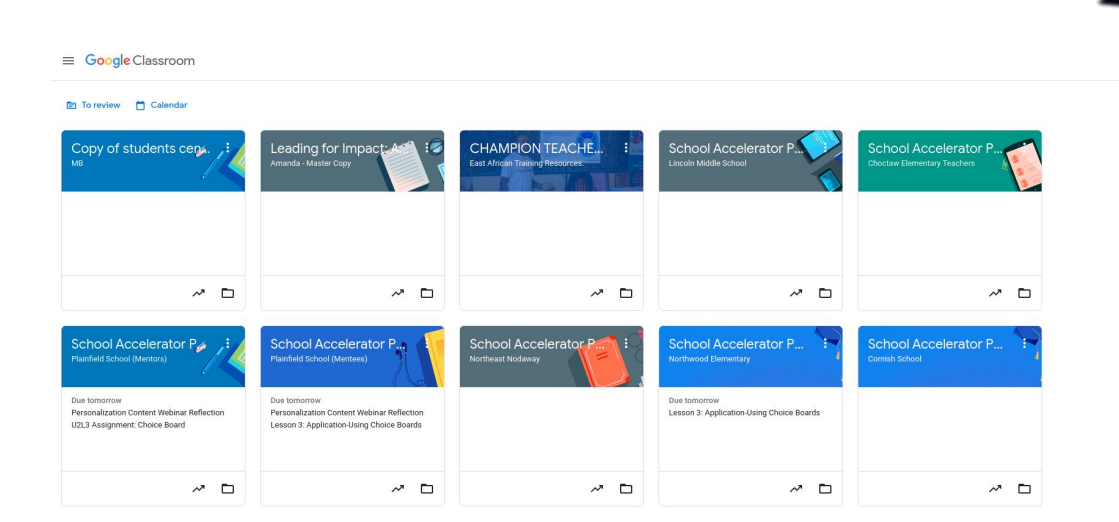

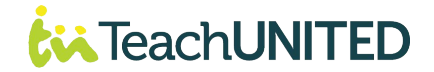

# Step 2: Open Your Course

It will open to your "stream," where you can see the posts published by your coach. To see past assignments and materials, click over to "Classwork" in the top menu bar.

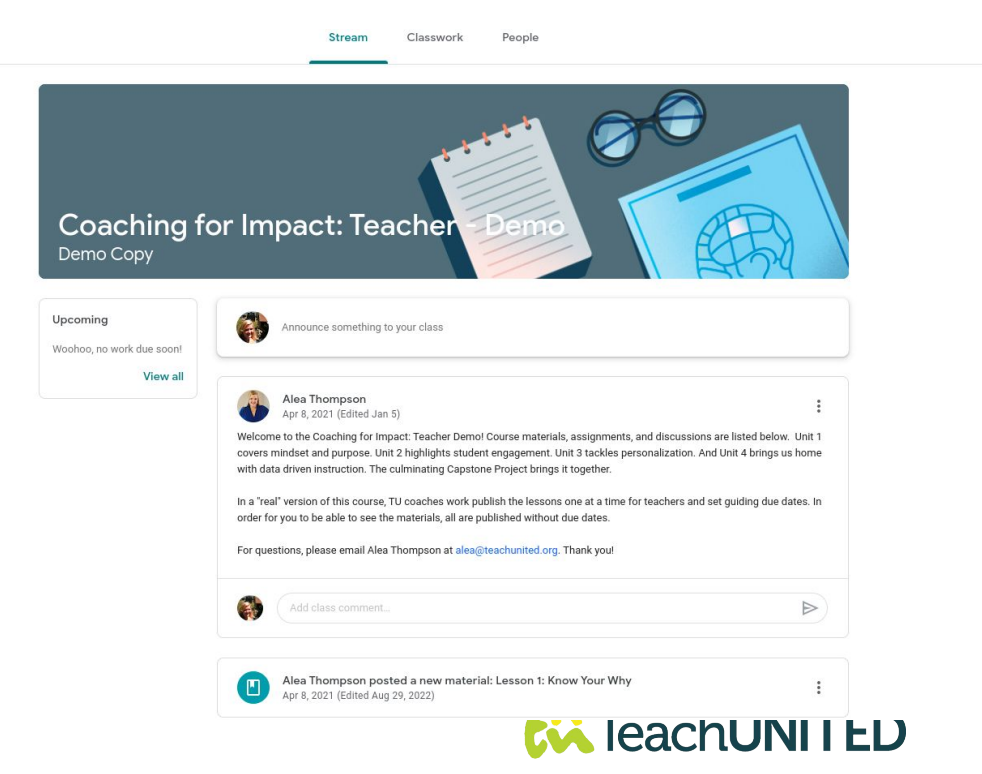

## Step 3: Review Materials

When you open a post, you will see the materials linked (which will open in a new tab) and any comments from your coach and peers.

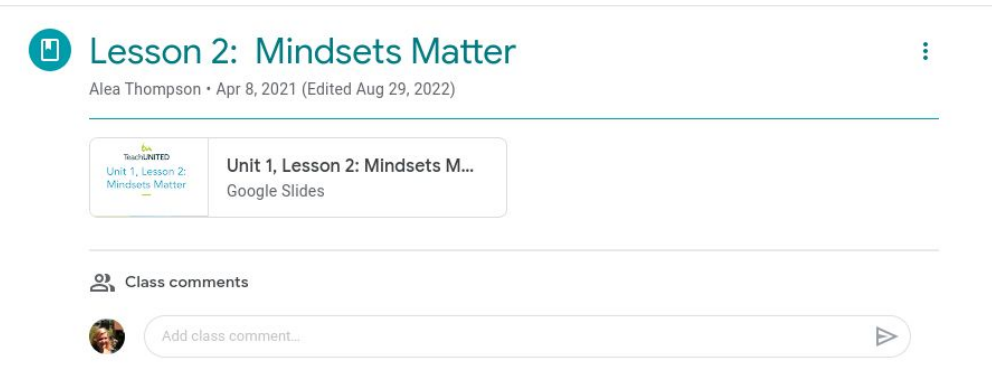

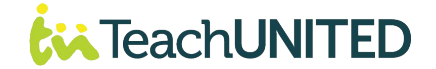

# Submit Assignments

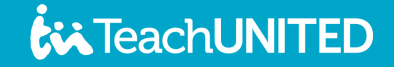

### Step 1: View the Application You're **Submitting**

You can access all lessons and applications through the "Classwork" tab at the top.

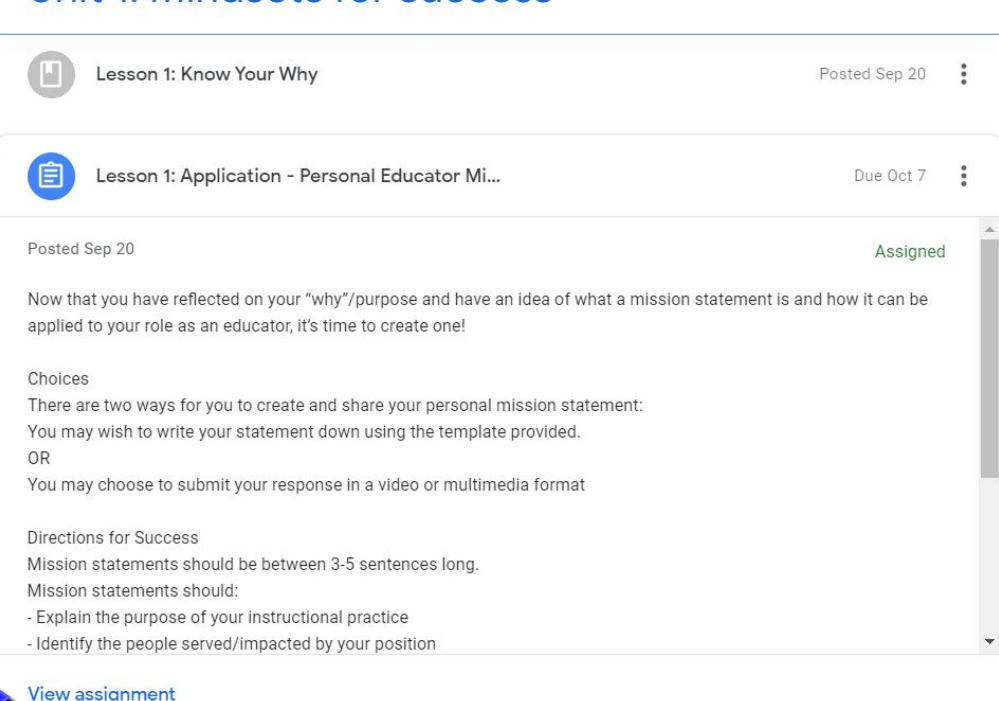

Unit 1' Mindsets for Success

# Step 2: Options for Submitting

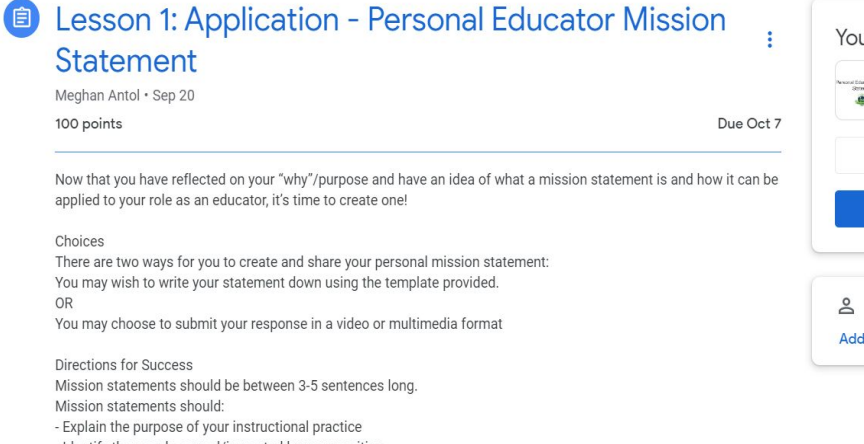

- Identify the people served/impacted by your position

- Clearly define the benefit you provide the community you serve
- Describes what makes your teaching unique and meaningful

Submit your work as a saved document or submit a link to your multimedia presentation

el Class comments

Add a class comment

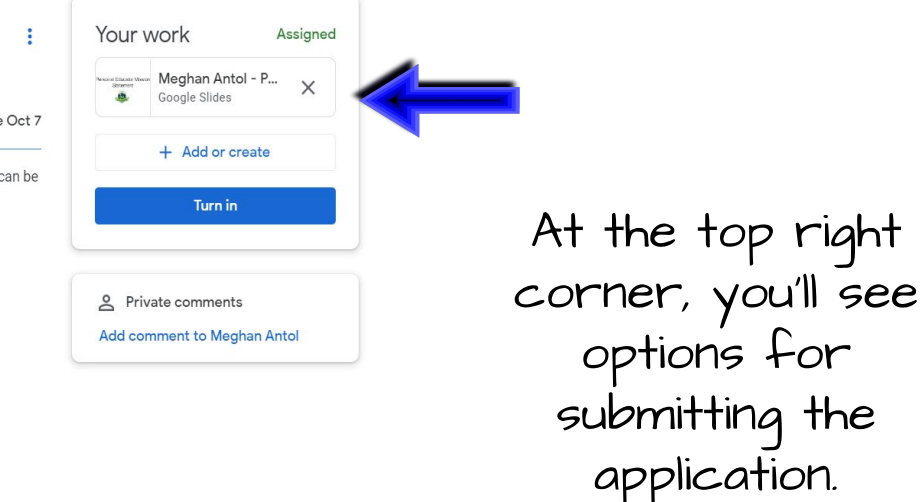

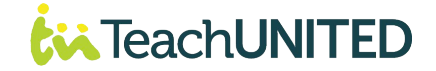

### Lesson 1: Application - Personal Educator Mission **Statement**

Meghan Antol · Sep 20 100 points

Due Oct 7

Now that you have reflected on your "why"/purpose and have an idea of what a mission statement is and how it can be applied to your role as an educator, it's time to create one!

#### Choices

There are two ways for you to create and share your personal mission statement: You may wish to write your statement down using the template provided. OR You may choose to submit your response in a video or multimedia format

Directions for Success

Mission statements should be between 3-5 sentences long.

Mission statements should:

- Explain the purpose of your instructional practice

- Identify the people served/impacted by your position

- Clearly define the benefit you provide the community you serve

- Describes what makes your teaching unique and meaningful

Submit your work as a saved document or submit a link to your multimedia presentation

el Class comments

Add a class comment

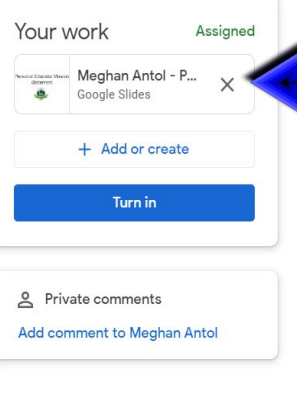

Sometimes you'll see a template included in the application.

If you want, you can click on the template to edit directly.

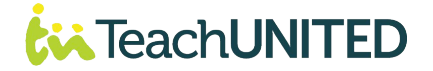

### Lesson 1: Application - Personal Educator Mission **Statement**

Meghan Antol · Sep 20 100 points

Due Oct 7

Now that you have reflected on your "why"/purpose and have an idea of what a mission statement is and how it can be applied to your role as an educator, it's time to create one!

#### Choices

There are two ways for you to create and share your personal mission statement: You may wish to write your statement down using the template provided. OR You may choose to submit your response in a video or multimedia format

Directions for Success Mission statements should be between 3-5 sentences long.

Mission statements should:

- Explain the purpose of your instructional practice

- Identify the people served/impacted by your position

- Clearly define the benefit you provide the community you serve

- Describes what makes your teaching unique and meaningful

Submit your work as a saved document or submit a link to your multimedia presentation

e) Class comments

Add a class comment

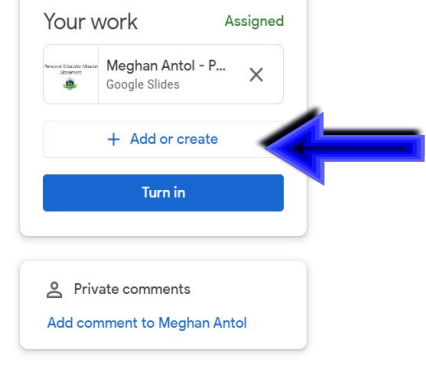

Usually, you can click here to create a document or record your work

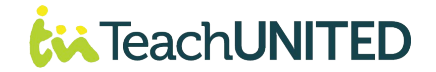

### **Lesson 1: Application - Personal Educator Mission** Statement

Meghan Antol · Sep 20

100 points

Due Oct 7

Now that you have reflected on your "why"/purpose and have an idea of what a mission statement is and how it can be applied to your role as an educator, it's time to create one!

#### Choices

There are two ways for you to create and share your personal mission statement: You may wish to write your statement down using the template provided. OR

You may choose to submit your response in a video or multimedia format

Directions for Success

Mission statements should be between 3-5 sentences long.

Mission statements should:

- Explain the purpose of your instructional practice

- Identify the people served/impacted by your position

- Clearly define the benefit you provide the community you serve

- Describes what makes your teaching unique and meaningful

Submit your work as a saved document or submit a link to your multimedia presentation

Class comments

Add a class comment

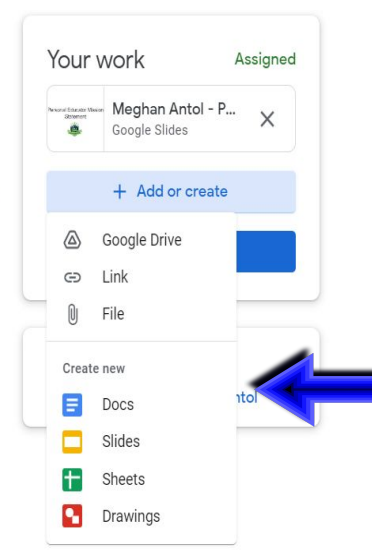

Clicking on "Add or Create" will also qive you options to record the work on your application.

From this button, you can link files from your computer or Google Drive You can also create a new file on a Google Doc or Slide by selecting an option here.

tw TeachUNITED

Step 3: Turn In

### Lesson 1: Application - Personal Educator Mission **Statement**

Meghan Antol · Sep 20 100 points

Due Oct 7

Your work

Anatologis theore **Meghan Antol** - P...

+ Add or create

Turn in

Google Slides

& Private comments

Add comment to Meghan Antol

Assigned

Now that you have reflected on your "why"/purpose and have an idea of what a mission statement is and how it can be applied to your role as an educator, it's time to create one!

#### Choices

There are two ways for you to create and share your personal mission statement: You may wish to write your statement down using the template provided. OR You may choose to submit your response in a video or multimedia format

Directions for Success

Mission statements should be between 3-5 sentences long.

Mission statements should:

- Explain the purpose of your instructional practice

- Identify the people served/impacted by your position

- Clearly define the benefit you provide the community you serve

- Describes what makes your teaching unique and meaningful

Submit your work as a saved document or submit a link to your multimedia presentation

el Class comments

Add a class comment

Clicking the blue "Turn In" button will submit your work on Google Classroom.

And you're done! We'll return it to you soon with feedback

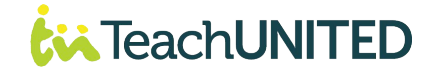